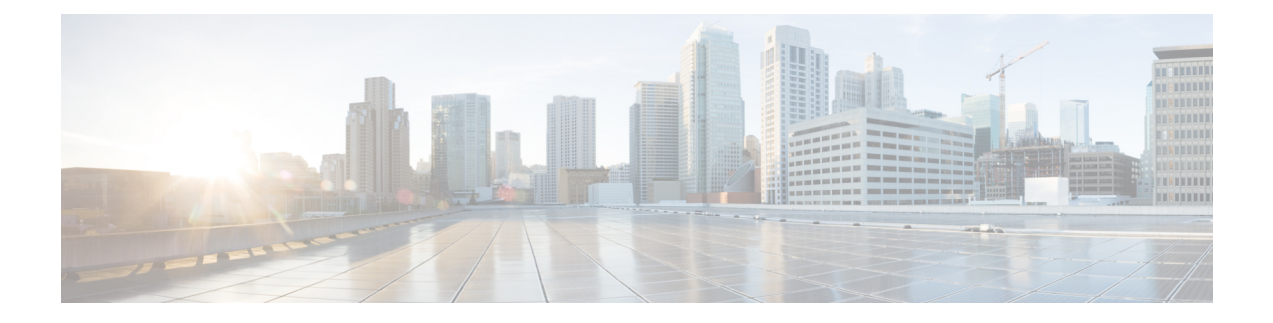

# **Preparing for the Installation**

This chapter covers any tasks that you have to perform before installing Cisco Prime IP Express.

- [Installation](#page-0-0) Checklist, page 1
- [Before](#page-1-0) You Begin, page 2
- [Obtaining](#page-1-1) Cisco Prime IP Express License Files, page 2
- [Running](#page-2-0) Other Protocol Servers, page 3
- Backup Software and Virus Scanning [Guidelines,](#page-2-1) page 3
- Server Event [Logging,](#page-3-0) page 4
- Modifying ACLs in Windows [Installations,](#page-3-1) page 4

# <span id="page-0-0"></span>**Installation Checklist**

This section explains the procedures you must follow to install Cisco Prime IP Express.

Before you perform the installation or upgrade, ensure that you are prepared by reviewing this checklist:

#### **Table 1: Installation Checklist**

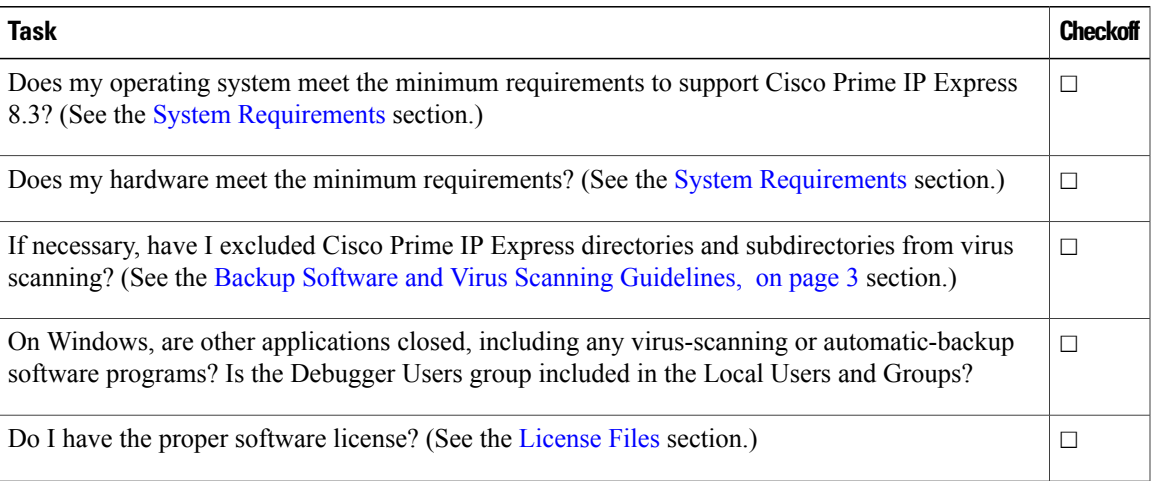

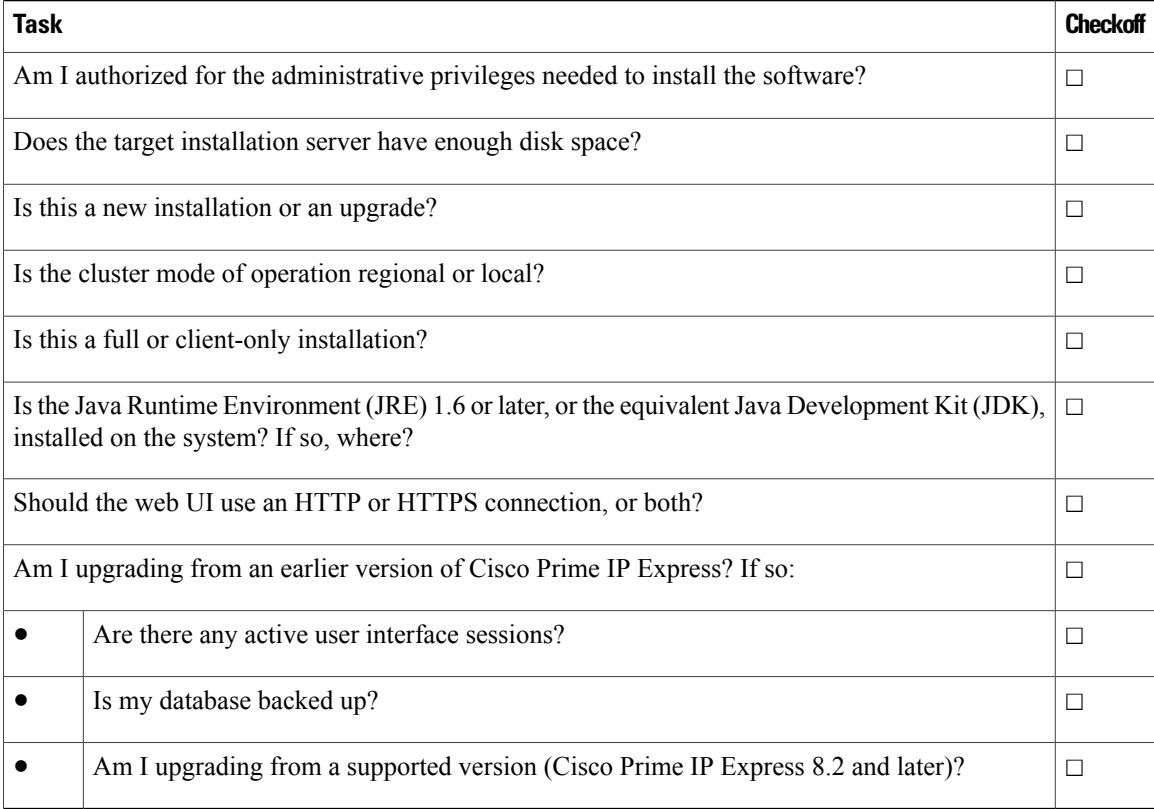

# <span id="page-1-0"></span>**Before You Begin**

Verify that you are running a supported operating system and that your environment meets all other current system requirements (see System [Requirements](bk_CPIPE_Install_Guide_chapter_010.pdf#unique_19)).

To upgrade the operating system:

- **1** Use the currently installed Cisco Prime IP Express release to complete any configuration changes in progress, so that the existing database is consistent before you perform the upgrade.
- **2** Back up your database. The installation program triesto detect configuration data from an earlier installation and will upgrade the data.
- **3** Upgrade your operating system.

# <span id="page-1-1"></span>**Obtaining Cisco Prime IP Express License Files**

When you purchase Cisco Prime IP Express 8.3, you receive a FLEXlm license file in an e-mail attachment from Cisco, after you register the software.

You must copy the license file to a location which will be accessible during the regional cluster installation before you attempt to install the software. The installation process will ask you for the location of the license file.

To obtain a license file:

- **1** Read the Software License Claim Certificate document packaged with the software.
- **2** Note the Product Authorization Key (PAK) number printed on the certificate.
- **3** Log into one of the websites described on the certificate, and follow the registration instructions. The PAK number is required for the registration process.

You should receive the license file through e-mail within one hour of registration.

A typical license file might look like:

```
INCREMENT base-system cisco 8.3 permanent uncounted \
VENDOR_STRING=<Count>1</Count> HOSTID=ANY \
NOTICE="<LicFileID>20110919130037832</LicFileID><LicLineID>4</LicLineID> \
 <PAK></PAK><CompanyName></CompanyName>" SIGN=521EA9F0925C
```
# <span id="page-2-0"></span>**Running Other Protocol Servers**

You cannot run the Cisco Prime IP Express DNS, CDNS, DHCP servers concurrently with any other DNS, DHCP servers. If the Cisco Prime IP Express installation process detects that a conflict exists, it displays a warning message.

On Windows systems, use one of the following methods to change the configuration from the Service Control Manager:

- Stop the Cisco Prime IP Express protocol server that conflicts with the Microsoft protocol server by using the Stop function in one of the user interfaces.
- Change the Microsoft servers from a Startup Type of Automatic to Manual or Disabled.

If you want to disable a protocol server and prevent the Cisco Prime IP Express server from starting automatically after a system reboot, use the **server** {**dns** | **cdns** | **dhcp** | } **disable start-on-reboot** command in the CLI.

#### <span id="page-2-1"></span>**Backup Software and Virus Scanning Guidelines**

If you have automatic backup or virus scanning software enabled on your system, exclude the Cisco Prime IP Express directories and theirsubdirectoriesfrom being scanned. If they are not excluded, file locking issues can corrupt the databases or make them unavailable to the Cisco Prime IP Express processes. If you are installing on the default locations, exclude the following directories and their subdirectories:

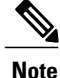

In this documentation set, when *install-path* is used, it refers to all or part of the installation paths that were specified when installing Cisco Prime IP Express. As an example using Linux default local cluster paths of /opt/nwreg2/local and /var/nwreg2/local, the *install-path* may represent these paths.

• Windows—

*install-path*\data (for example, C:\CiscoPrimeIPExpress\Local\data and C:\CiscoPrimeIPExpress\Regional\data)

*install-path*\logs (for example, C:\CiscoPrimeIPExpress\Local\logs and C:\CiscoPrimeIPExpress\Regional\logs)

• Linux—

*install-path*/data (for example, /var/nwreg2/local/data and /var/nwreg2/regional/data) *install-path*/logs (for example, /var/nwreg2/local/logs and /var/nwreg2/regional/logs)

## <span id="page-3-0"></span>**Server Event Logging**

System activity begins logging when you start Cisco Prime IP Express. The server maintains all the logs by default in the following directories:

• Windows—Local cluster: C:\CiscoPrimeIPExpress\Local\logs;

Regional cluster: C:\CiscoPrimeIPExpress\Regional\logs

• Linux—Local cluster: /var/nwreg2/local/logs;

Regional cluster: /var/nwreg2/regional/logs

To monitor the logs, use the **tail -f** command.

 $\sqrt{N}$ 

**Caution**

In Windows, to avoid losing the most recent system Application Event Log entries if the Event Log fills up, use the Event Viewer system application and check the **Overwrite Events as Needed** check box in Event Log Settings for the Application Log. If the installation process detects that this option is not set properly, it displays a warning message advising corrective action.

#### <span id="page-3-1"></span>**Modifying ACLs in Windows Installations**

The Cisco Prime IP Express installation program for Windows does not try to modify ACLs to restrict access to the installed files and directories. If you want to restrict access to these files and directories, use the native Microsoft utilities—**cacls** and **icacls**—to manually change file and directory permissions.

If you decide to manually change ACLs, we recommend that you control the settings so that the contents of the entire installation area are read-only to everyone except those in the Administrators system group.

The following files and sub directories contain data that you may want only the Administrators system group to access:

- *installdir*\**conf\cnr.conf**
- *installdir*\**tomcat\conf\server.xml**
- *installdir*\**conf\priv\**
- *installdir\***data\**

Modifying the ACLs is strictly optional, and Cisco Prime IP Express will function normally without making any changes to them.See the documentation supplied by Microsoft for information about how to use the **cacls** and **icacls** utilities